### **FY 2009 CDFI Program Combined Application Chart Workbook Table of Contents**

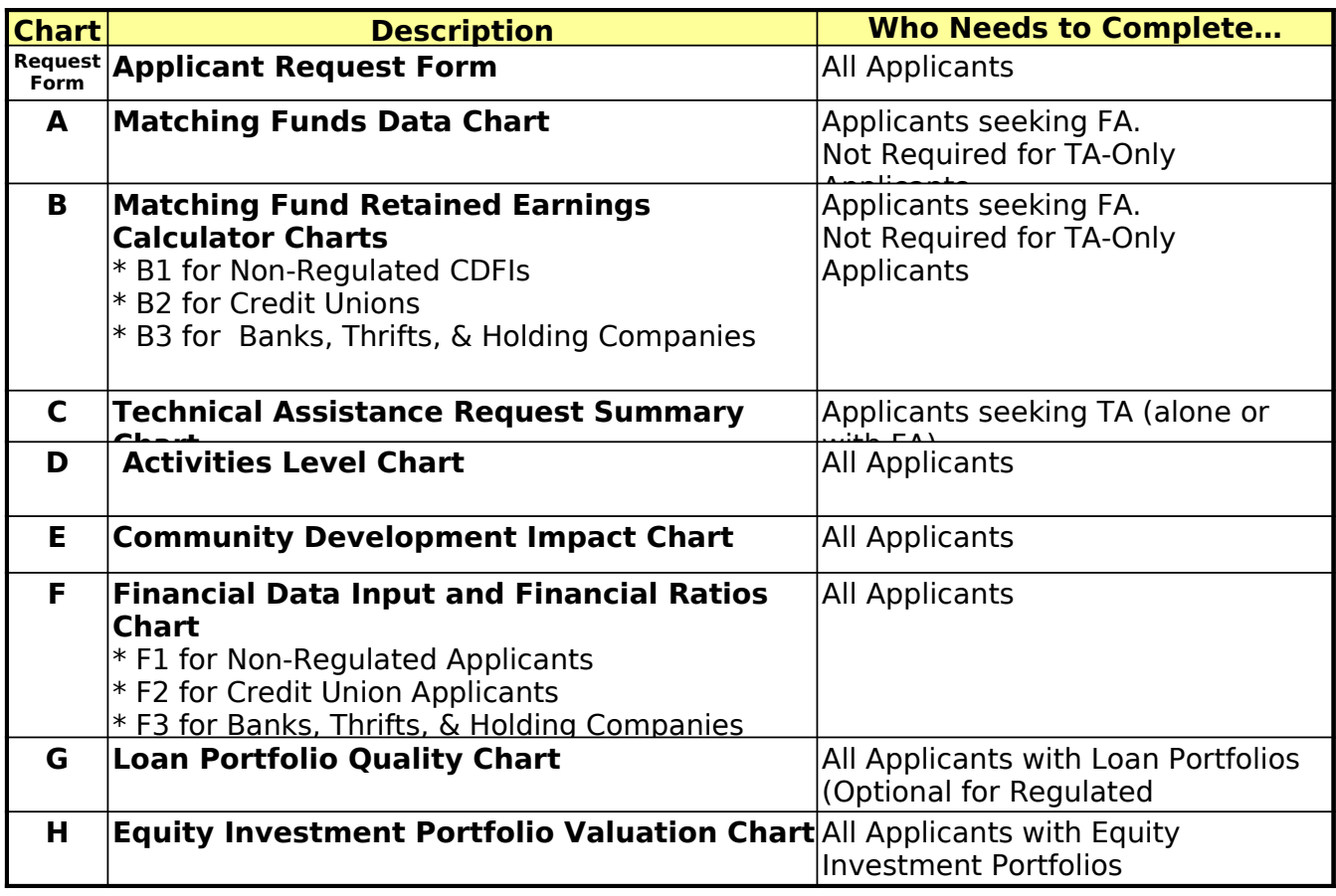

### **CERTIFICATION OF MATCHING FUNDS**

By completing the attached Matching Fund charts, the Applicant certifies that the figures and information contained Charts A, B1, B2, and B3 of the FY 2009 application submitted by the Applicant (as applicable) are true, complete, and accurate to the best of the Applicant's knowledge. The funds that the Applicant proposes to use as Matching Funds in Chart A have not been used by the Applicant to satisfy a legal requirement under another Federal grant or award program. All income received by the Applicant from Federal sources and from Matching Funds sources identified in Chart A during the applicable years is identified along with related expenses in Charts B1, B2, and B3 (as applicable).

## **FY 2009 CDFI Program Application Request Form**

**Instructions:** Yellow cells are automatically calculated based on entries made in the green cells. Make entries in green cells only. Update TA totals on Chart C to see new totals on this chart.

## **Organization Name**

**Enter full name of Applicant** 

## **Award Request**

**Total Award Request:** 

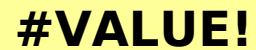

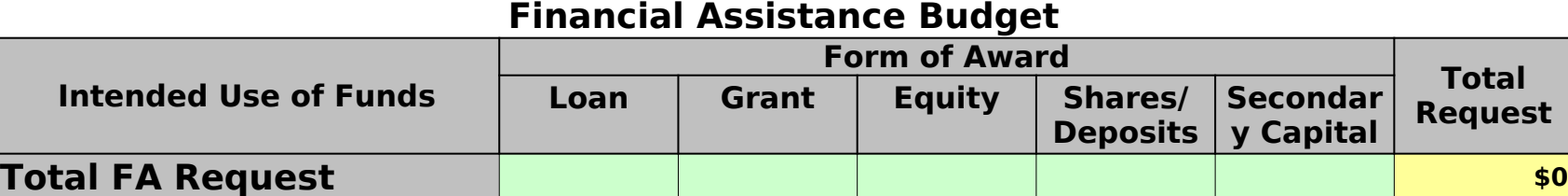

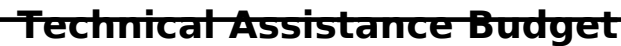

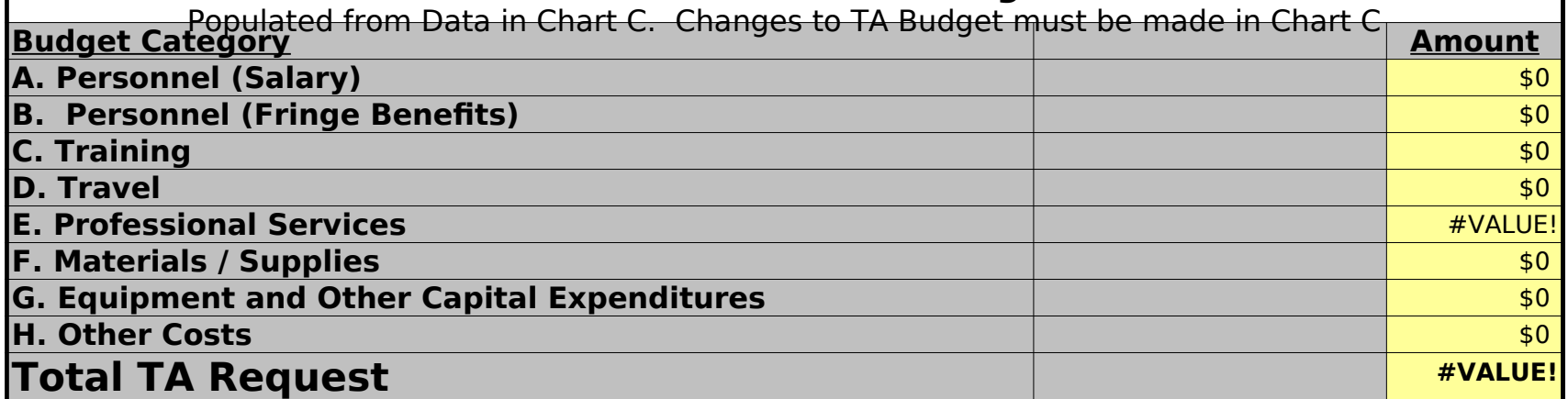

# **A. Matching Funds Data Chart**

**Instructions**: Detailed instructions and a sample chart can be found in the Application. Review those carefully and have Matching Funds documents available when completing this chart. Remember the following important points:

1) Fill in only one "Amount" column for each row. The date entry should correspond to the amount column and match status as explained in the Application instructions.

2) If the Matching Funds are from a state and/or local government agency, Applicants must provide the contact name, title, and phone number of the Matching Funds source in the far right column. Use same column for any additional comments relevant to the Matching Funds entry. 3) The appropriate Retained Earnings calculator (charts B1, B2, or B3) must be completed if the Applicant includes a Retained Earnings entry in this chart.

4) If additional rows are needed insert them in the middle of the table so that the "Total" formulas are automatically updated.

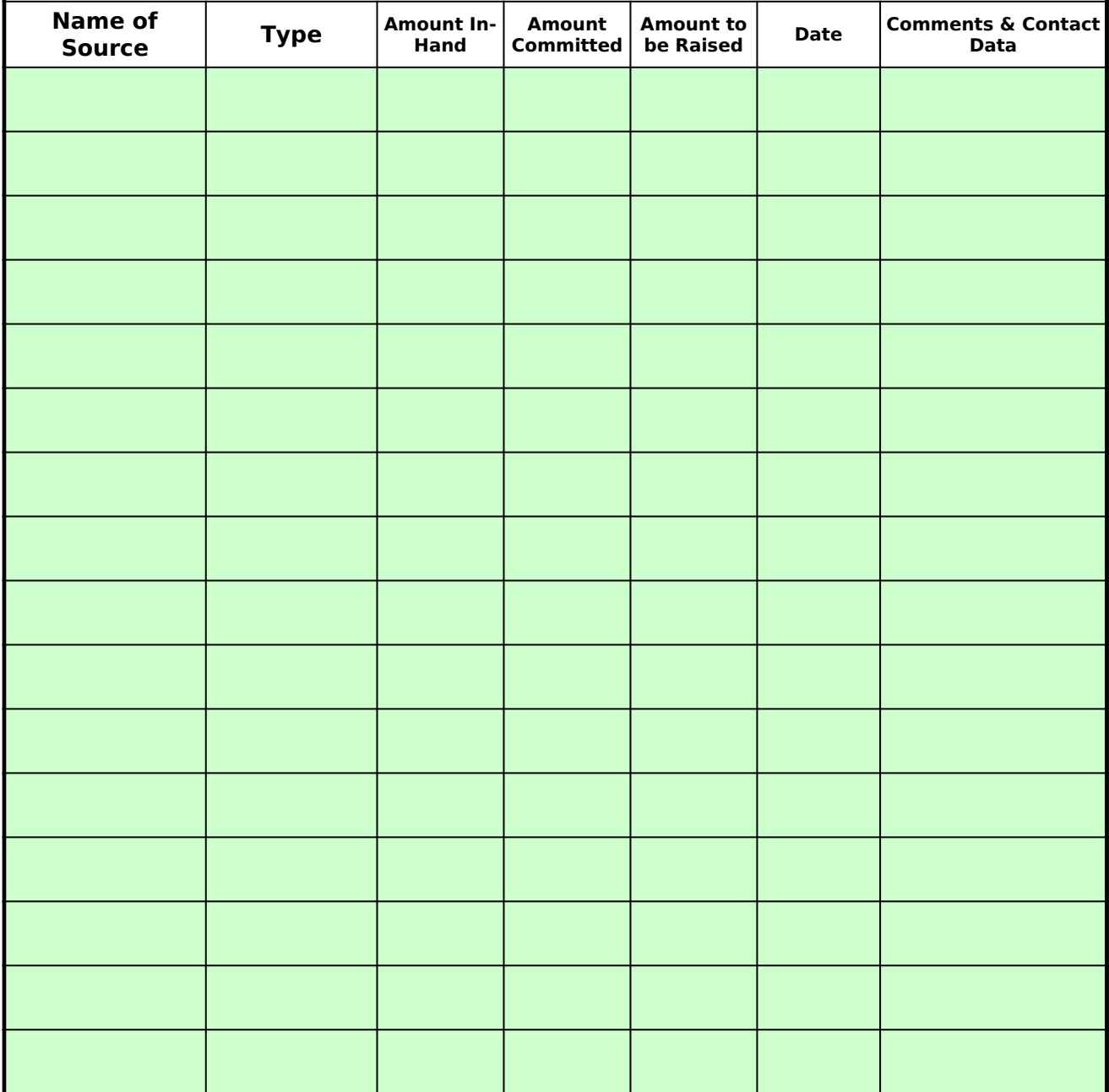

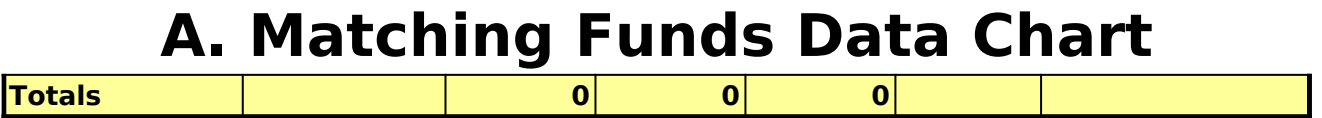

#### **B1. Retained Earnings Calculator Chart (Non-Regulated Applicants)**

Fill out the data for each of the fiscal years. مصدر مع الناس A positive result in either of line J Col 3 or Line K Col 3 can be proposed as "Retained Earnings" match in Chart A.<br>A positive result in either of line J Col 3 or Line K Col 3 can be proposed as "Retained E Col 1 Col 2 Col 3 Col 4 Line **Financial Data 2005 2006 2007** A Total Operating Income/Revenue <sup>B</sup> **0 0 0** LESS Income from Federal Sources <sup>C</sup> **0 0 0** LESS Income listed as Matching Funds on Chart A <sup>D</sup> **0 0 0 Subtotal: Adjusted Operating E** Total Operating Expenses <sup>F</sup> **0 0 0** LESS Total Expenses Associated with Lines B and C LESS Dividends Paid Out (For-profit CDFIs only) <sup>H</sup> **Subtotal: Adjusted Operating Expenses 0 0 0** <sup>I</sup> **TOTAL RETAINED EARNINGS (D-H) 0 0 0 Either Result Below Can Be Used for FY 2009 Application Retained Earnings Increase from Most Recent FYEr Manual Constrained Carnings Increase from Most Recent FYEr Three Year Average Retained Earnings Increase Instructions:** This chart must be completed by any non-regulated (for- or non-profit) Applicant proposing to use retained earnings as a matching funds source. The Applicant must demonstrate in this chart that the proposed retained earnings meet the following criteria: (1) No federal funds are being proposed as part of the retained earnings. (2) Applicant is not double-counting match fund sources in Chart A (list of match fund sources). (3) Matching Funds meet applicable FY guidelines (see NOFA). The Applicant's electronic signature on SF-424 attests that all information reported in the Retained Earnings chart is accurate at the time of application. To the extent possible, the Fund will verify the table entries against the<br>financial statements provided with the application. The information reported here is subject to audit; the Applicant must be accurate in reporting Federal income and associated expenses. Non-regulated Applicants have two options for calculating Retained Earnings: (A) The increase in Retained Earnings over the Applicant's most recently completed fiscal year; or (B) The annual average increase in Retained Earnings over the Applicant's three most recently completed fiscal years. ● Yellow cells automatically calculate based on entries made in the green cells. Complete green cells for each fiscal year using line items from the Applicant's financial statements and historical accounting records. ● The chart assumes the Applicant's most recently completed fiscal year is 2007. If the most recently completed fiscal year is 2008, adjust the fiscal years by changing 2007 to 2008 – the other years will update ● Rows A and E should be found on the Income Statements. Other rows may need to be calculated or researched from accounting records. ● Itemize income associated with federal sources under Line B. Itemize income that the Applicant is also using as a source of match (as reported on Chart A) on line C. If additional rows are needed for reporting itemized data (Line B and Line C), add rows from middle of the section in order to maintain the sum formula (Itemize source and amount in the lines below. Add additional lines as necessary) (Itemize source and amount in the lines below. Add additional lines as necessary) (Itemize source and amount in the lines below. Add additional lines as necessary)

#### **Notes for Line Items**

- **(A)**: Operating income for a nonprofit CDFI is limited to unrestricted revenue. It includes revenue sources available for the day-to-day operating activities of the company, but excludes investment income.
- **(C)**: Deduct the value of any grants, loans, etc., listed as match sources in Chart A and received in the applicable FY.
- (**F)**: Only include those expense items charged against the income sources included on lines B and C.
- **(I)**: "Retained Earnings" is a term used on for-profit balance sheets. For nonprofit CDFIs, the term is most equivalent to the unrestricted portion of Net Assets on the balance sheet.

## **Unions**

**Overview:** This chart must be completed by any credit union Applicant proposing to use retaining earnings as a source of matching funds. The Applicant's electronic signature provided upon submission of the SF-424 (application form) attests that all information reported in the Retained Earnings chart is accurate at the time of application. To the extent possible, the Fund will verify the table entries against the Applicant's 5300 Report data, including the PCA Net Worth Calculation

**Options:** Credit Unions have three options for calculating Retained Earnings:

(A) The increase in Retained Earnings over the Applicant's most recently completed fiscal year;

(B) The annual average increase in Retained Earnings over the Applicant's three most recently completed fiscal years; or (C) Retained Earnings accumulated since the Applicant's inception.

**Eligibility:** The Applicant must demonstrate in this chart that the proposed retained earnings meet the following criteria: (1) No federal funds are being proposed as part of the retained earnings.

(2) Applicant is not double-counting match fund sources in Chart A (list of match fund sources).

(3) Matching Funds meet applicable FY guidelines (see NOFA).

#### **Tips on Filling out the Table**

● The chart assumes the Applicant's most recently completed fiscal year is 2007. If the most recently completed fiscal year is 2008, adjust the fiscal years by changing 2007 to 2008 – the other years will update automatically.

● Complete green cells under each applicable column heading using line items from the Applicant's 5300 Call Reports and other historical accounting records. Yellow cells automatically calculate based on entries made in the green cells.

● For options (A) or (B) fill in all four fiscal years of data (Col 2, 3, 4, and 5). For option (C), the "Since Inception" option, the Applicant need only complete column 5, the most recent FYEnd data to calculate the "Since Inception" amount.

● Lines D and E are provided to help the Applicant back out the items mentioned in the Eligiblity section above. Itemize any federal sources on the lines below D. Itemize any funds that are reported on the Chart A Matching Funds request on lines below E. The entries will be totalled above. If additional rows are needed for reporting itemized data for Lines D and E, add rows from the middle of the section in order to maintain the sum formulas within the chart.

**Additional Requirement for Option (C):** For Insured Credit Unions using option (C), the Applicant must ALSO increase its member and/or non-member shares or total loans outstanding by an amount that is equal to the amount of Retained Earnings that is committed as Matching Funds by the end of the Awardee's second performance period, as set forth in its Assistance Agreement. For example, if Retained Earnings since inception is equal to \$50,000 and the Applicant designates the entire amount as match, the Applicant must increase its total member/non-member shares or loans outstanding by<br>\*50,000 Mats the fallowing:

\$50,000. Note the following: ● The Fund will assess the likelihood of this increase during the application review process. An award will not be made to any Applicant that has not demonstrated that it has increased shares or loans by at least 25 percent of the requested FA award amount between December 31, 2007 and December 31, 2008, as demonstrated by the corresponding NCUA report.

● An Applicant using option (C) must discuss its strategy for raising the required shares or loans in Question #7 of the Comprehensive Business Plan component of the FY 2009 application.

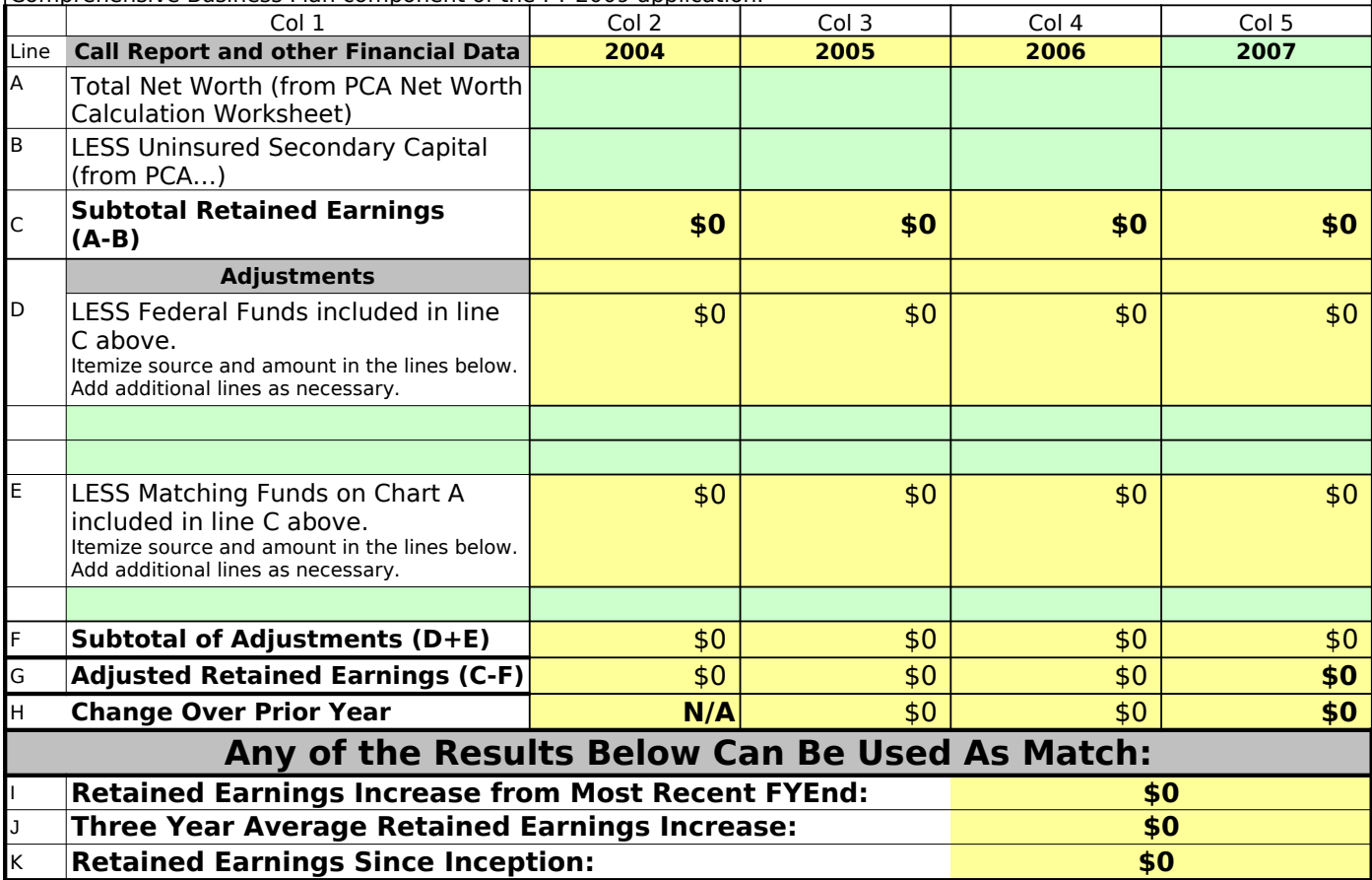

## **B3: Retained Earnings Calculator Chart for Banks, Thrifts, and Holding Companies**

**Instructions:** This chart must be completed by any bank, thrift, holding company Applicant proposing to use retained earnings as

Fill out the data for each of the fiscal years. A positive result in either of line J Col 3 or Line K Col 3 can be proposed as "Retained Earnings" match in Chart A. Col 1 Col 2 Col 3 Col 4 Col 5 Col 5 Col 4 Col 5 Col 5 Col 4 Col 5 Col 4 Col 5 Col 5 Line **Call Report Data 2004 2005 2006 2007** A B C D E F **\$0 \$0 \$0 \$0 Eligible Retained earnings for purposes of CDFI Either Result Below Can Be Used for FY 2009 Application** G **\$0 Retained Earnings Increase from Most Recent**  H **\$0 Three Year Average Retained Earnings**  The Applicant must demonstrate in this chart that the proposed retained earnings meet the following criteria: (1) No federal funds are being proposed as part of the retained earnings. (2) Applicant is not double-counting match fund sources in Chart A (list of match fund sources). (3) Matching Funds meet applicable FY guidelines (see NOFA). The Applicant's electronic signature on SF-424 attests that all information reported in the Retained Earnings chart is accurate at the time of application. The Fund will verify the table entries against the financial statements provided with the application or data on the FFIEC website. The information reported here is subject to audit; therefore, Applicant must be accurate in reporting Federal income and associated expenses. Bank, thrift, and holding company Applicants have two options for calculating Retained Earnings: (A) The increase in Retained Earnings over the Applicant's most recently completed fiscal year; or (B) The annual average increase in Retained Earnings over the Applicant's three most recently completed fiscal years. Yellow cells automatically calculate based on entries made in the green cells. Complete green cells for each fiscal year using line items from the Applicant's financial statements and historical accounting records. The chart assumes the Applicant's most recently completed fiscal year is 2007. If the most recently completed fiscal year is 2008, adjust the fiscal years by changing 2007 to 2008 – the other years will update automatically. Rows A and E should be found on the Income Statements. Other rows may need to be calculated or researched from accounting records. Itemize income and expenses associated with federal sources under Line B. Itemize income that the Applicant is also using as a source of match (as reported on Chart A) on line A. If additional rows are needed for reporting itemized data (Line B and Line C), add rows from middle of the section in order to maintain the sum formula on line B or C. **Retained earnings**  (Line 16c from Holding Company report FR Y-9SP; line 20d from FR Y-9LP; Schedule RC, line 26a from Bank Call Report) **Accumulated other comprehensive income** (Line 16d from Holding Company report FR Y-9SP; line 20e from TFR Y-9LP; Schedule RC, line 26b from Bank Call Report) **Other noninterest income** (Schedule RI, TFR, line 5l from Call Report) **LESS Income from Federal Sources** (Itemize source and amount in the lines below. Add additional lines as necessary) **LESS Income listed as Matching Funds on Chart A**  (Itemize source and amount in the lines below. Add additional lines as necessary) **Program matching funds calculation Fiscal Year Increase**

a matching funds source.

## **C. TA Budget Chart**

Identify all items and / or tasks to be financed with the TA grant. A detailed descripti justification, and explanation of the calculation methodology for the amount requeste entry must be included in the TA Proposal (TAP) section of the application. Provide the requested republication information for each requested use. Complete a separate entry for each individual u more rows above the appropriate subtotal line if additional rows are needed. Additio instructions (and a sample chart) can be found in the FY 2009 Combined CDFI Program application.

#### **Requested TA may not be expended prior to September 2008**

#### **A. Personnel (Salary)**

Under Name, list the staff person's name for which salary is requested. Under Position, identif person's title. Under Computation, list the annual salary rate and the percentage to be covere requested TA grant (which should correspond to the percentage of time to be devoted to an id project / task or for carrying out CDFI-related activities as described in the narrative justificatic Cost, list the total salary amount calculated using the methodology described under Computat staff person on a separate line.

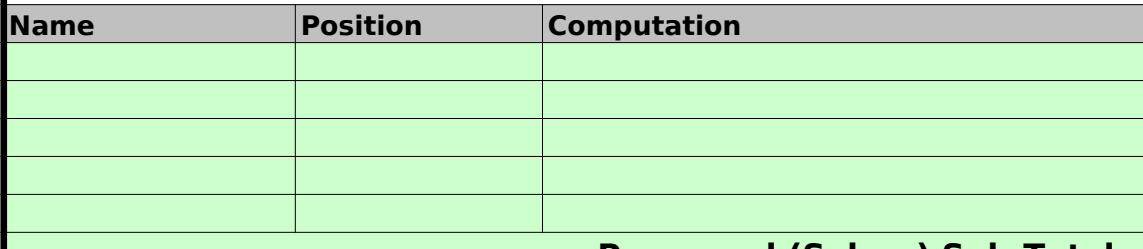

 **Personnel (Salary) Sub-Total:** 

#### **B. Personnel (Fringe Benefits)**

Fringe benefits are for personnel listed in cost category (A). Under Name, list the staff person': which fringe benefits are requested. Under Position, identify the staff person's title. Under Co identify the source of the calculation, list the annual amount of fringe benefits and the percent covered by the requested TA grant (which should correspond to the percentage of time to be  $\epsilon$ identified project / task or for carrying out CDFI related activities as described in the narrative Under Cost, list the total amount of fringe benefits calculated using the methodology describe Computation. List each staff person on a separate line.

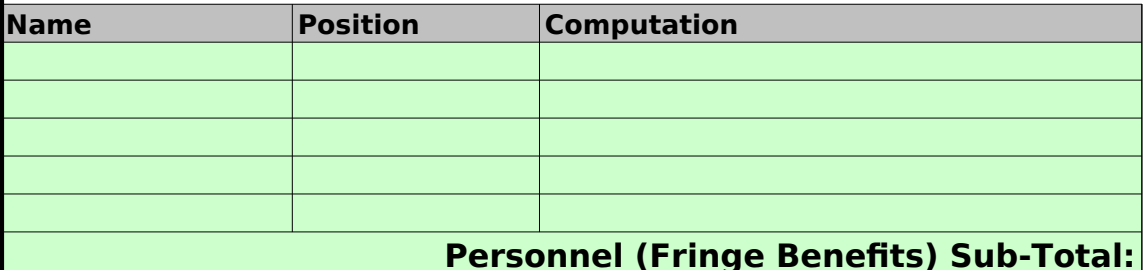

#### **C. Training**

List each training class or course funded by the TA grant separately by the name of the training Name of Training, identify the name of the training event. Under Training Provider, identify the training provider. Under Computation, identify all items to be covered by the TA grant including tuition, fees, training materials, and text books (travel, subsistence, and salary for staff attend training should be reflected in the Travel and Personnel categories). Under Cost, list the total for each training event calculated using the methodology described under Computation.

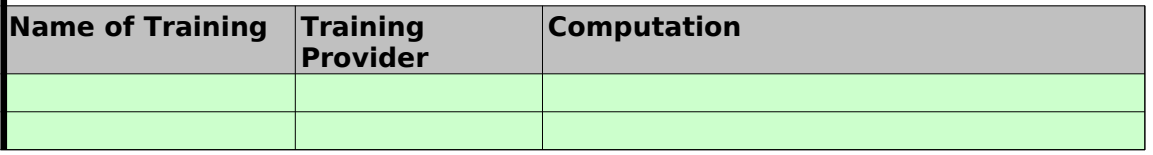

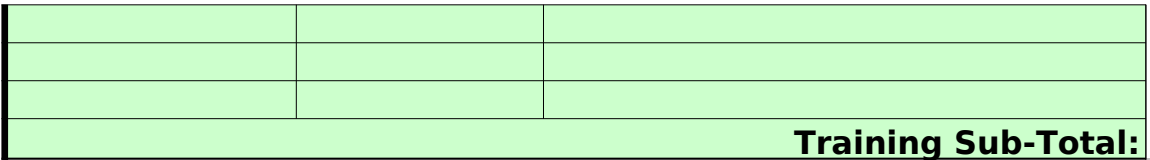

#### **D. Travel**

List each travel expenses by purpose (e.g., consultant travel, staff to training, field interviews, group meetings, etc.). Under Location, identify the location of travel, if known. Under Compu the basis of computation. The computation must include: the length of the trip, the number of traveling, and the unit costs involved (i.e., the cost of transportation, the cost of lodging, and t subsistence).  $\Box$  Applicants that have indicated on Chart C that they will apply Federal travel p follow appropriate GSA rates. Under Cost, list the total cost of each trip calculated using the n described under Computation.

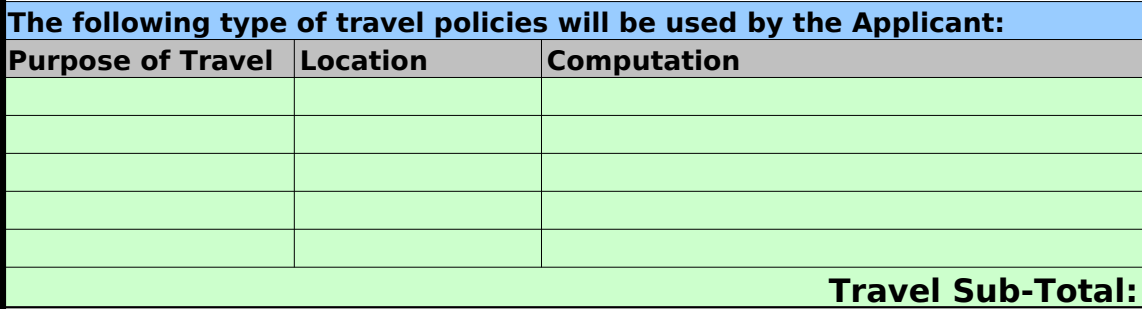

#### **E. Professional Services**

Itemize each cost by task performed or service provided. Under Name of Provider, e name, if known, of the consultant/contractor. Under Task, enter a brief description of to be provided. Under Computation, show the basis for the total cost (e.g., hourly or  $\epsilon$ times estimated time on the project). Professional Service fees covered by the TA gr exceed the daily or hourly rate equivalent to the ES-4 federal salary if that service was obtained through a competitive bid. The current rates can be found at the Office of I Management website at www.opm.gov.

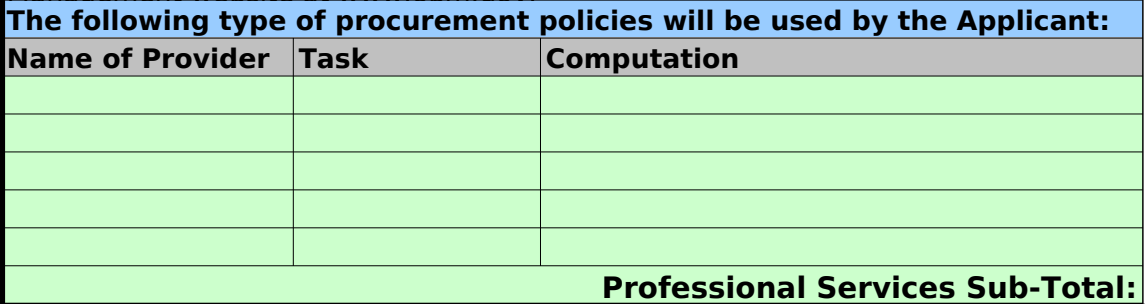

#### **F. Materials and Supplies**

List items by type (office supplies, postage, training materials, copying paper, and  $e<sub>x</sub>$ equipment items less than \$5,000, such as books, hand held tape recorders). Under Computation, show the basis for the total cost (i.e., number of units times the per ur Under Cost, list the cost calculated under Computation.

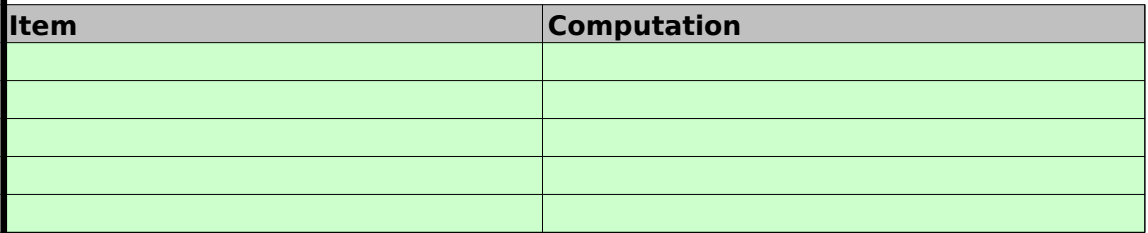

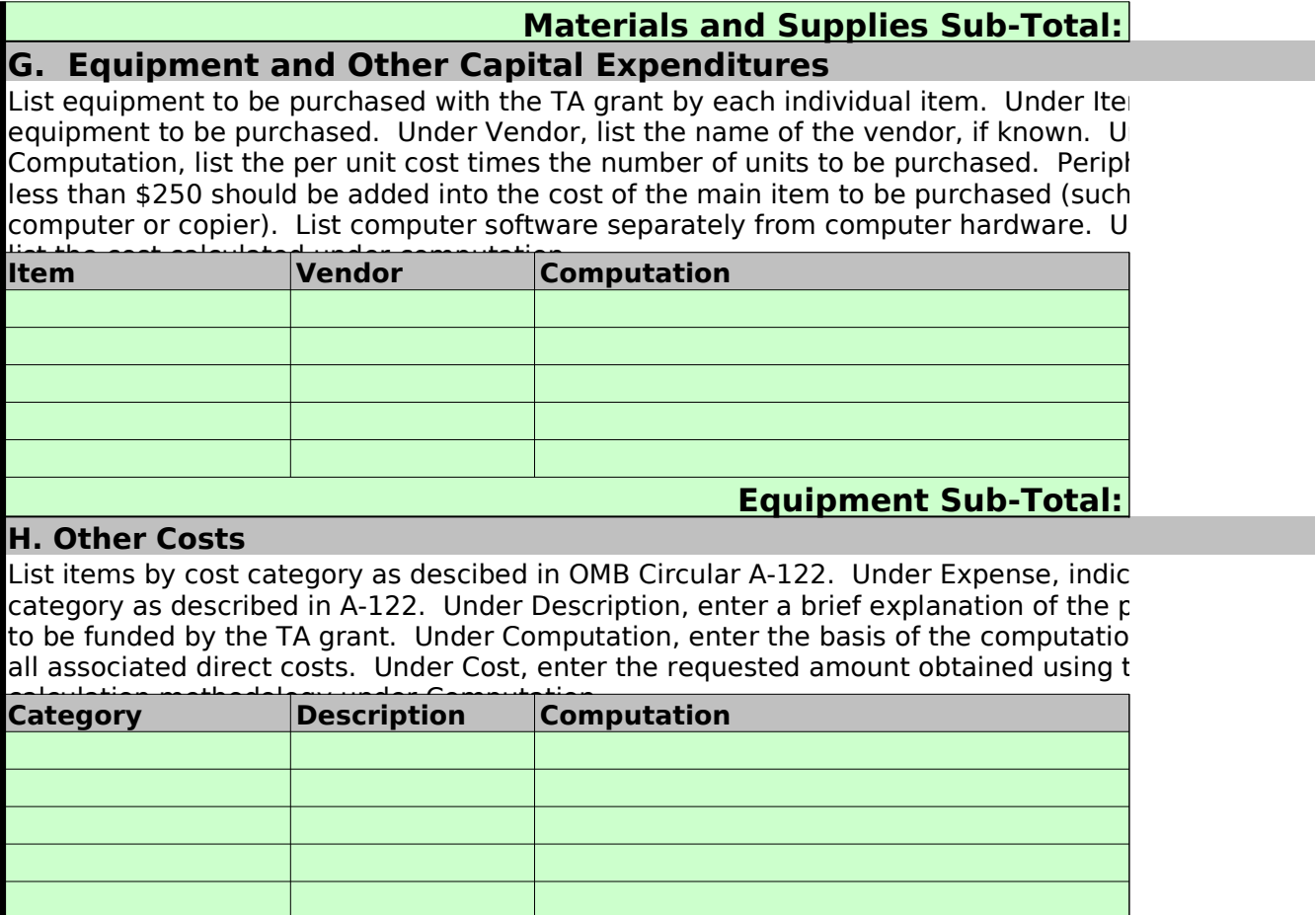

**Other Costs Sub-Total:**

#### **Summary Totals by Category**

### **Budget Category**

- A. Personnel (Salary)
- B. Personnel (Fringe Benefits)
- C. Training
- D. Travel
- E. Professional Services
- F. Materials / Supplies
- G. Equipment and Other Capital Expenditures
- H. Other Costs
- **TOTAL TA Budget**

**Cost \$0 Cost \$0**  $\mathsf{on}, \mathsf{on}$ ed for each the requested se. Insert<br>nal more rows above the appropriate subtotal line in  $\mathsf{m}\mathsf{a}\mathsf{l}$ instructions (and a sample chart) can be found in the FY 2009 Combined CDFI Program in the FY 2009 Combined CDF iy the staff<br>d by the  $ed$  by the  $\blacksquare$  and the percentage of the percentage of the percentage of the percentage of the percentage of the  $\blacksquare$ n). Under tion. List each s name for mputation, identified the calculation benefits the calculation, list the annual amount of the source of the percentage to covered to an justification).<br>d under Under Cost, list the total and the total and the methodology of the methodology of the methodology  $d$  under

Lig. Under name of the name of the training events. The training event is not the name of the name of the name of the name of the name of the name of the name of the name of the name of the name of the name of the name of the name of training costs of tuiting the subsidials, and the subsidials, and the state  $\mathbf{F}$ training showled cost computed

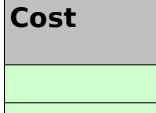

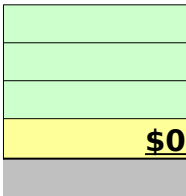

 $\blacksquare$  advisory group meetings, show  $\begin{aligned} \textbf{f} \textbf{p} = \textbf{f} \textbf{p} \textbf{p} \textbf{$  $t$ he cost of subsidicies must nethodology

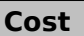

**\$0**

Iter the  $\ddot{\ }$  the services daily fee time on the projection<br>the project service fees on the project service feed by the TA grant cannot exceed the das not Personnel

> **Cost \$0**

tpendable

nit value).

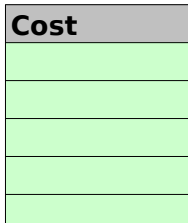

#### **\$0 Cost** m, list the nder equippent to be pure to be pure to be pure to be pure to be pure the vendor, if  $\mathbb{R}^n$  $\frac{1}{1}$  herals costing is as the  $\overline{\phantom{a}}$  should be added in the main into the main into the main item to be purchased (such as the  $\overline{\phantom{a}}$ nder Cost,

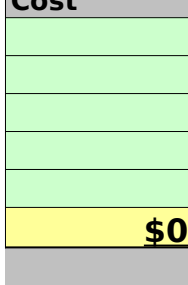

List is the cost category at either cost roposed use  $n$  including and associated direct costs. Under  $\mathsf{e}_\mathsf{c}$ 

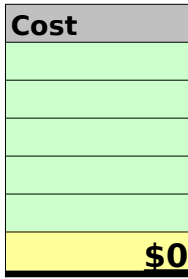

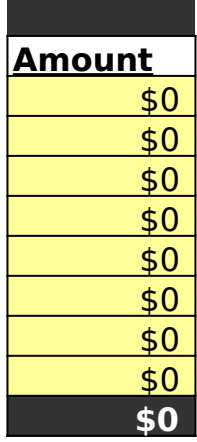

# **D. Activities Level Chart**

**Instructions**: Use this chart to identify up to five primary Financial Products and/or Financial Services provided by the Applicant. Select activity from the options in the "Activity" column dropdown menu. For each activity, identify total # and % of total provided to Target Market. Report actual figures for the 3 most recently completed fiscal years. Report projected activity for the current fiscal year and the next three fiscal years. If the Applicant is a start-up, enter information on its parent or its own activities (if it has applicable activities), or N/A if it has not yet started to provide financial products or services. Provide details about each activity in the CBP, Business Strategy, question #4 narrative.

**Total # and % of Total to TM**: Under the # sign enter the total number of transactions closed (or customers served in the case of Financial Services). Under the % enter percent of those total transactions or customers that would be credited to the Applicant's Target Market.

**Total \$ and % of Total to TM**: Under the \$ sign indicate the total dollar amount of transactions (as applicable) closed for that year. Under the % enter percentage of total \$ amount that can be credited to the Applicant's Target Market.

The chart assumes the Applicant's most recently completed fiscal year was 2007. If the most recently completed fiscal year was 2008, adjust the fiscal years by editing only the entry in cell G7 to 2008 and the other years will update automatically.

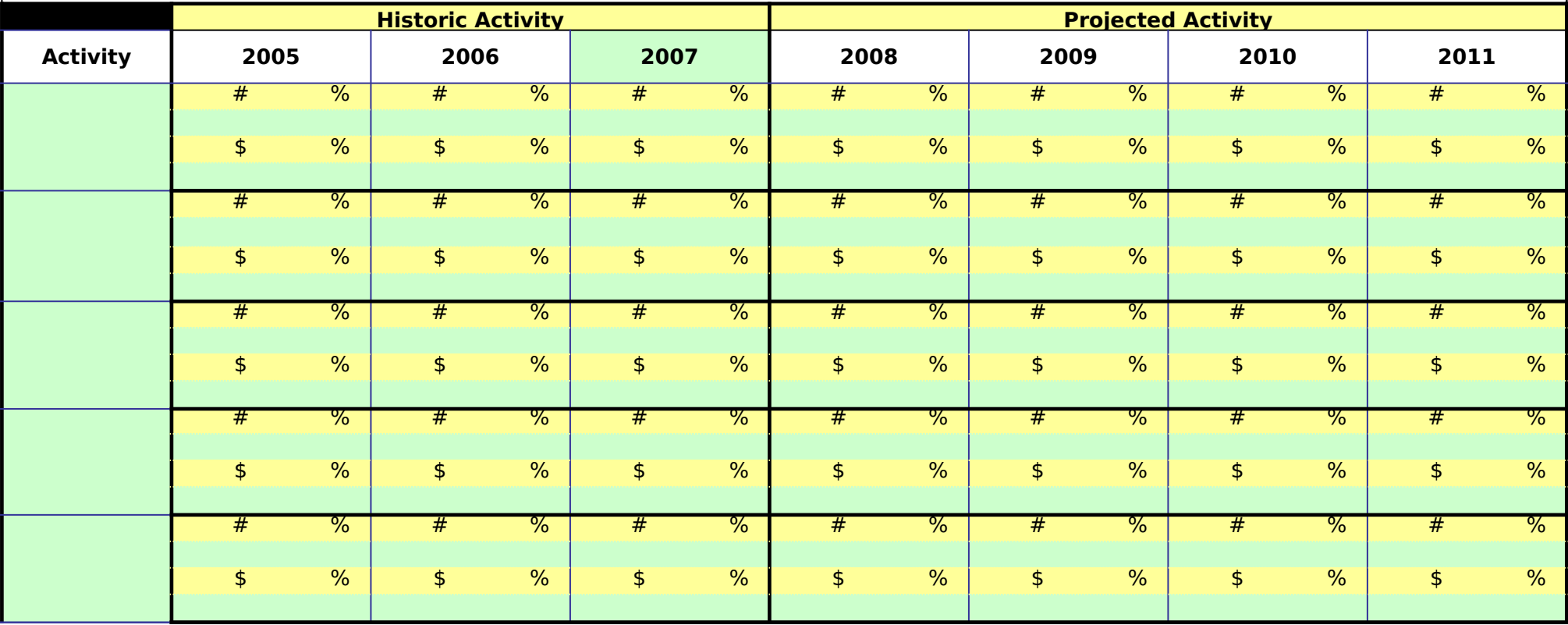

# **E. Community Development Impact Chart**

Instructions: Use this chart to identify up to five community development impacts related to the Financial Products or Financial Services identi on the Activities Level Chart. Report actual figures for the 3 most recently completed fiscal years. Report projected activity for the current fiscal year and the next three fiscal years. Select impacts from the options in the dropdown menu. For each impact, identify total # and % of total to Targ Market. If the Applicant is a start-up, enter information on its parent or its own activities (if it has applicable activities), or N/A if it has not yet st to provide financing or financial services. Provide details about each impact in the CBP, Community Development Performance, question #9 narrative.

The chart assumes the Applicant's most recently completed fiscal year was 2006. If the most recently completed fiscal year was 2007, adjust th fiscal years by editing only the entry in cell G6 to 2007 and the other years will update automatically.

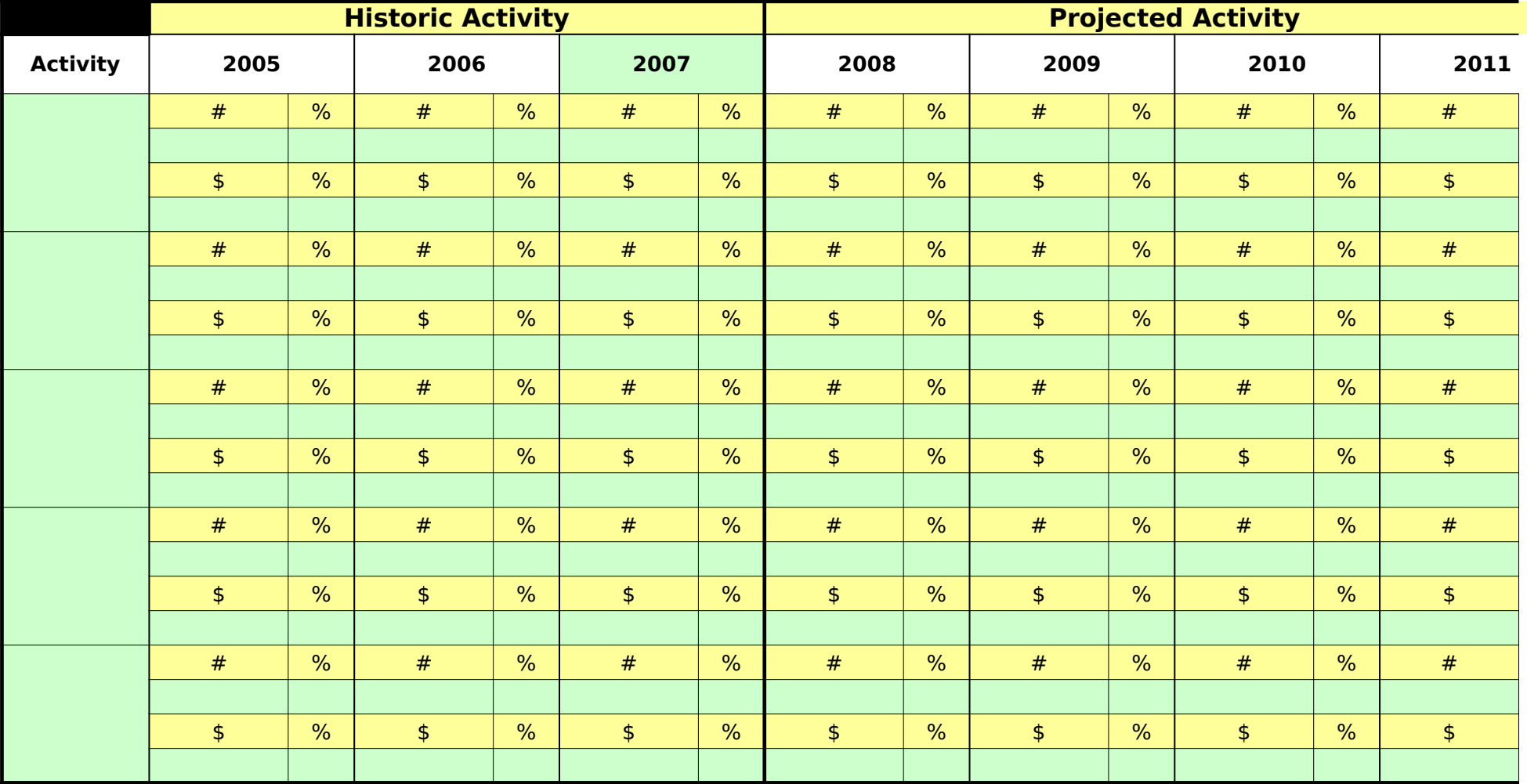

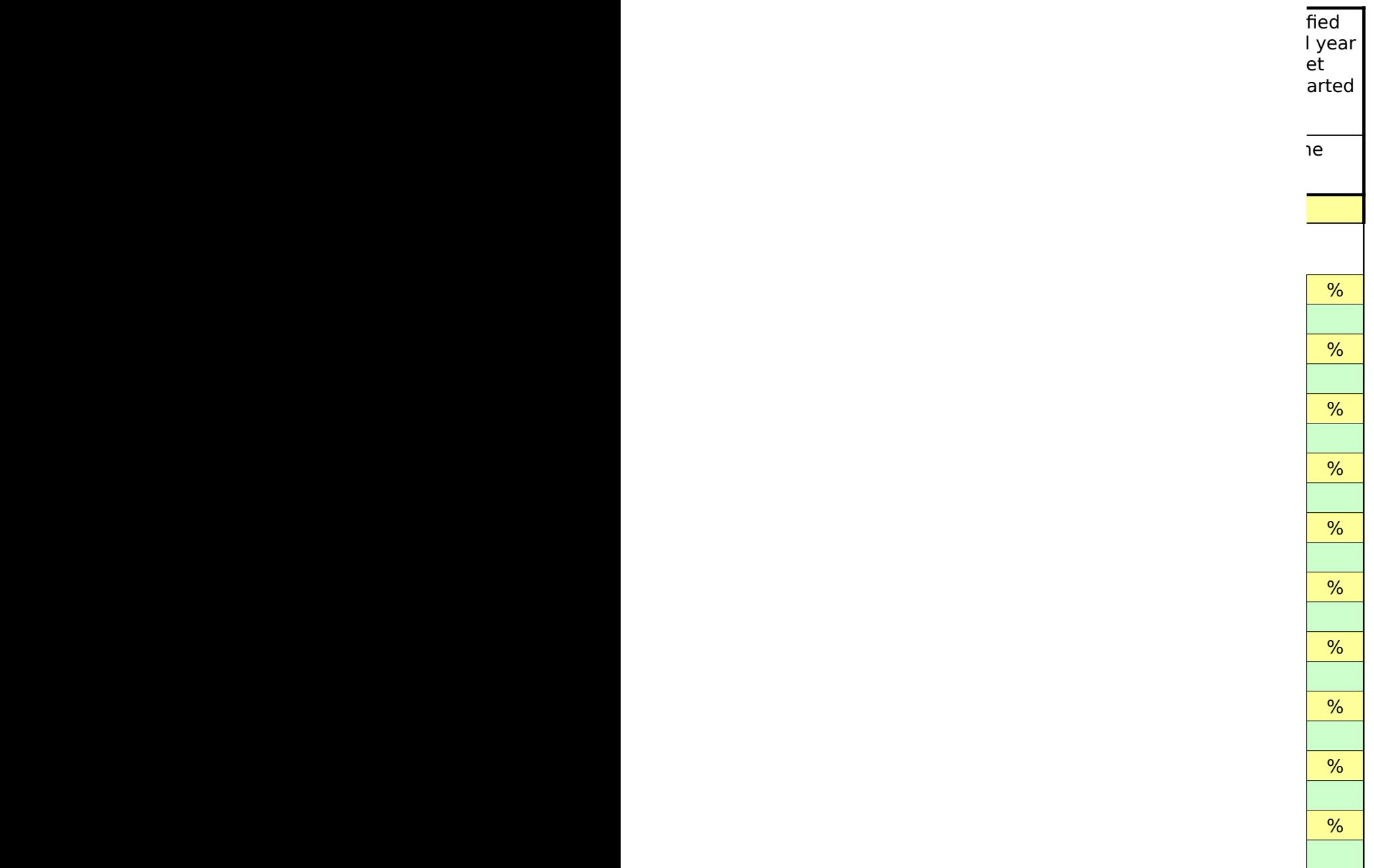

## **F1: Financial Data Input Chart - Non-Regulated Applicant**

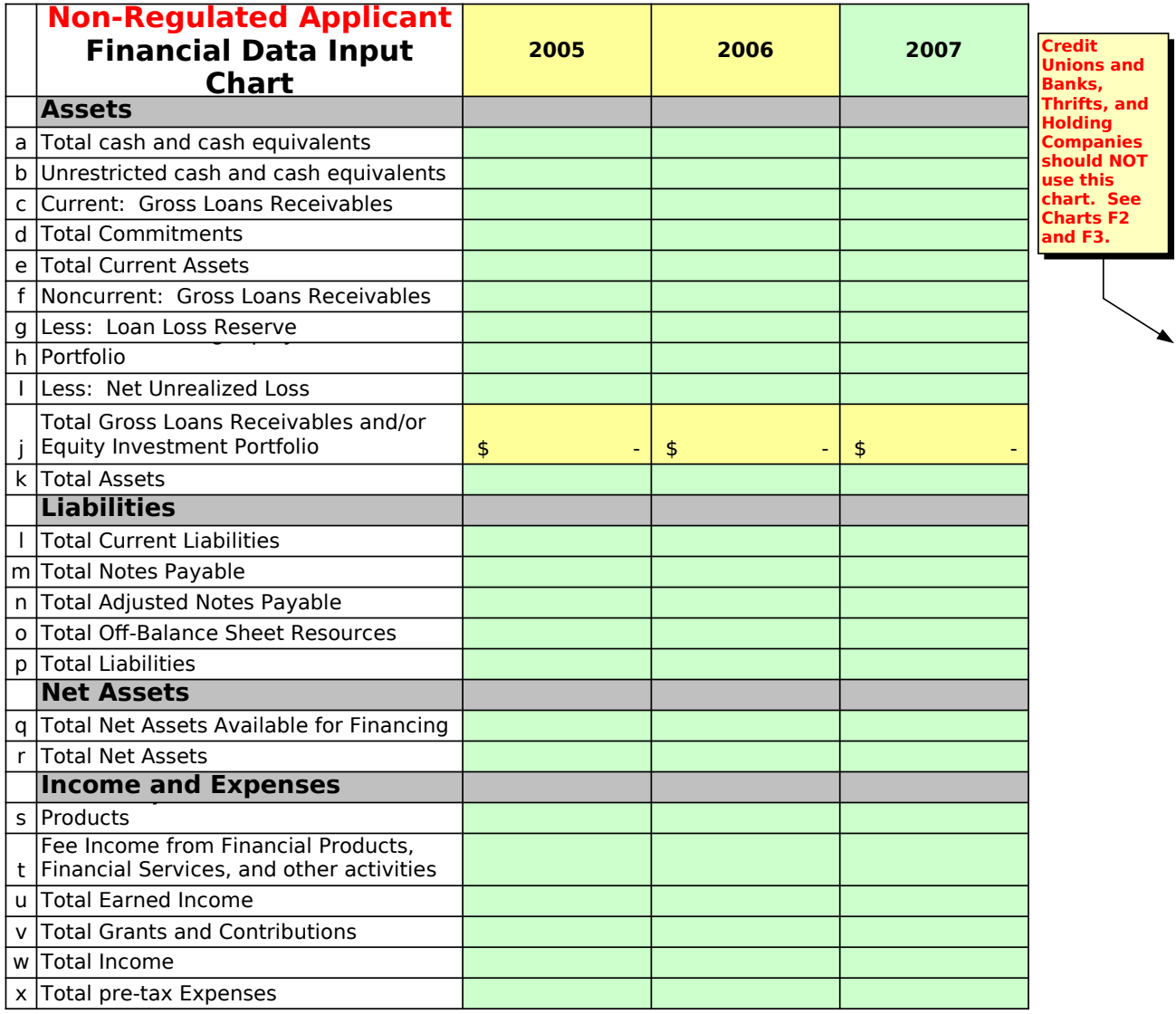

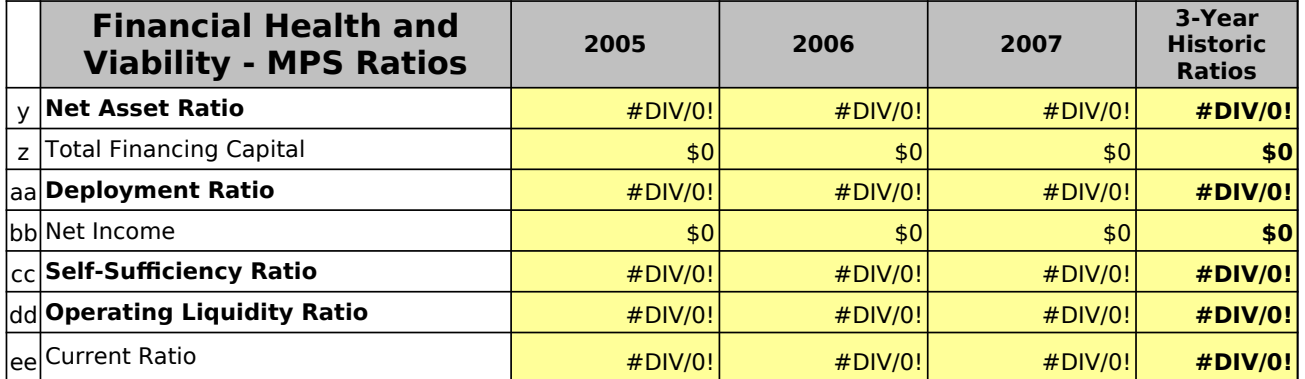

## **F1: Financial Data Input Chart - Non-Regulated Applicant**

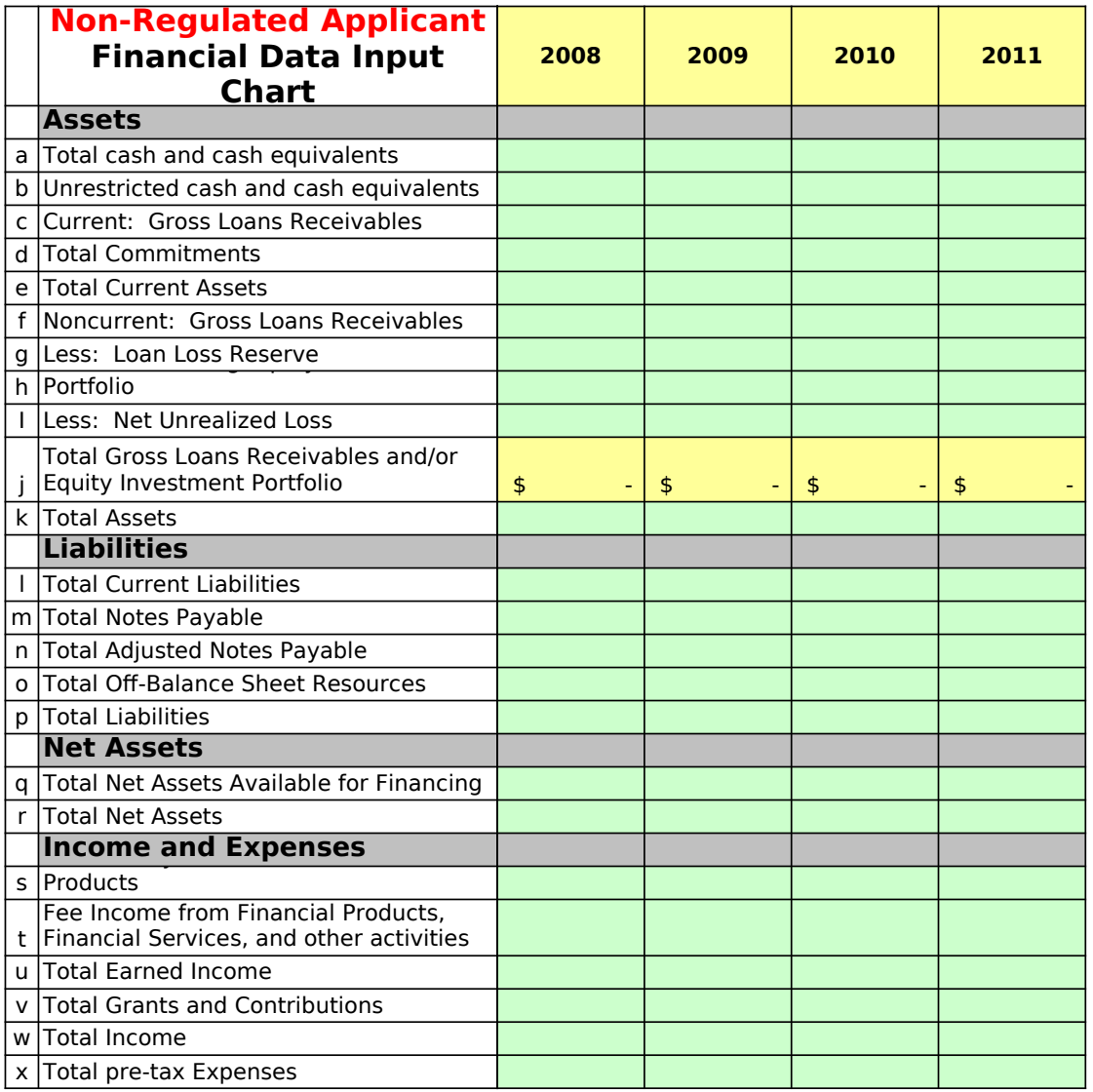

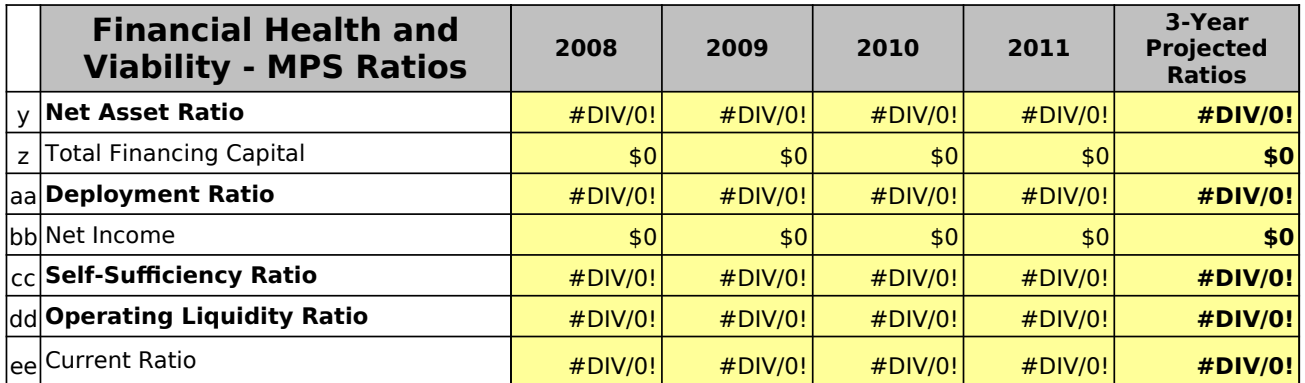

## **F1: Financial Data Input Chart - Non-Regulated Applicant**

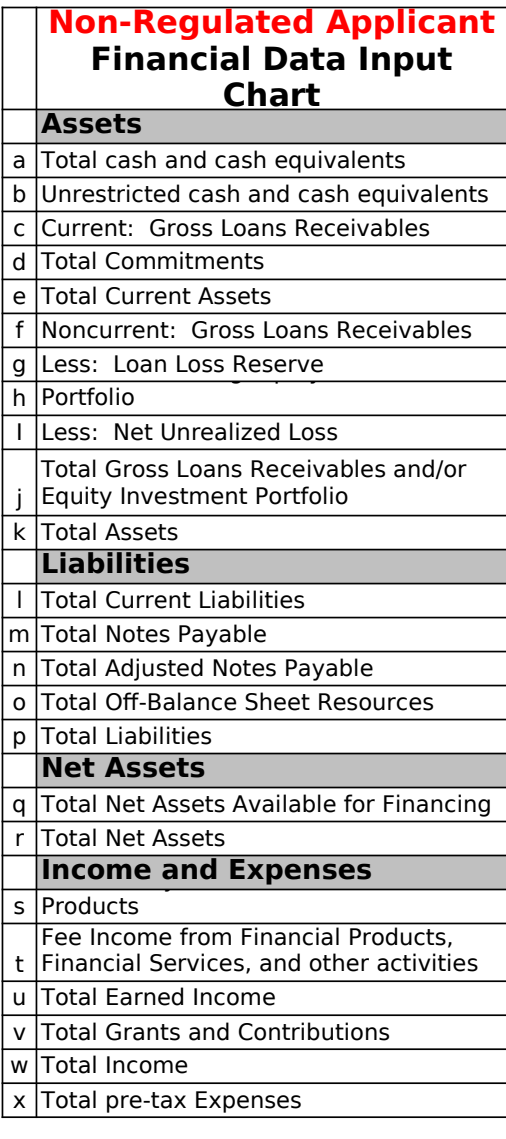

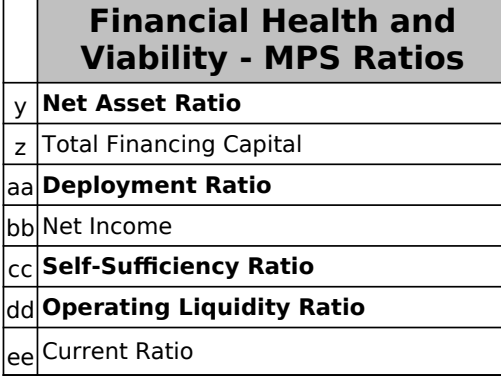

## **F2: Financial Data Input Chart - Credit Union Applicants**

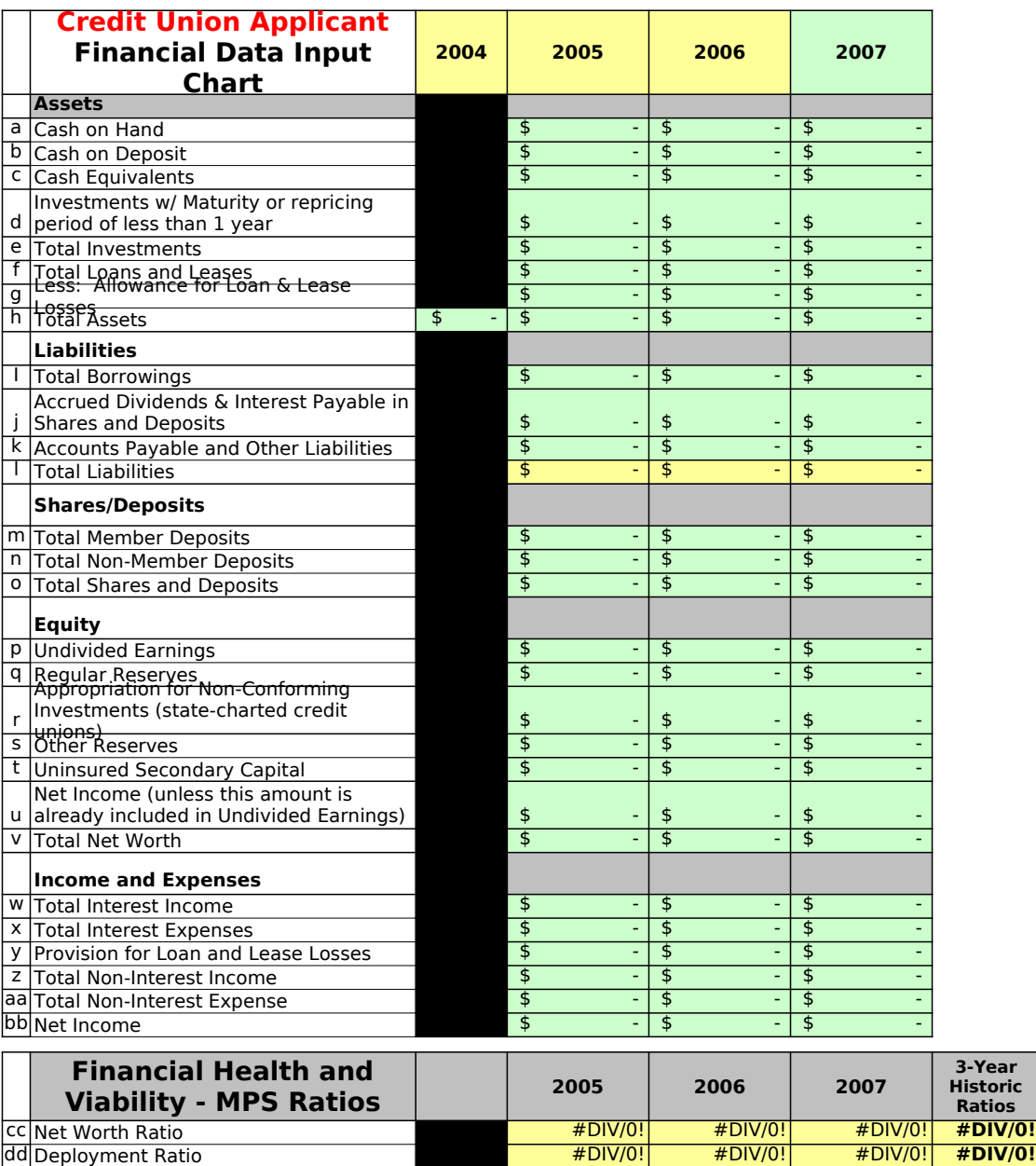

ee|Earnings <mark>#DIV/0!| #DIV/0!| #DIV/0!| #**DIV**/0!</mark> ff Asset Liability Management #DIV/0! #DIV/0! #DIV/0! **#DIV/0!**

## **F2: Financial Data Input Chart - Credit Union Applicants**

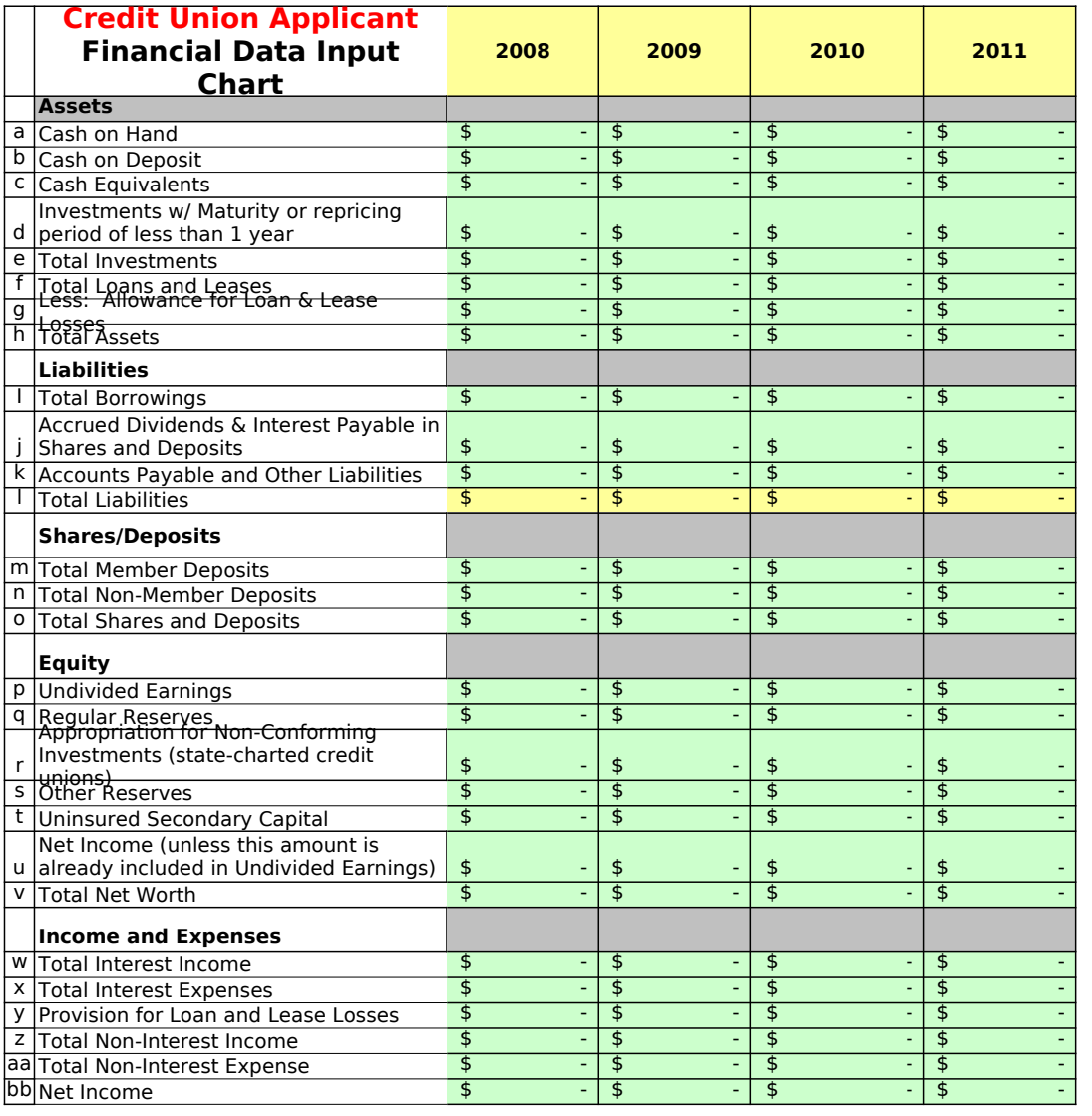

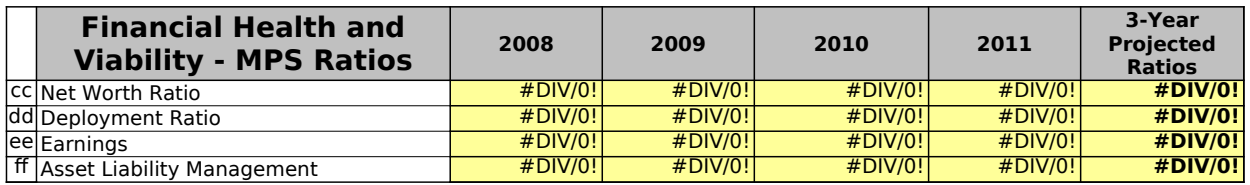

## **F3: Financial Data Input Chart - Bank/Thrift/ Holding Companies**

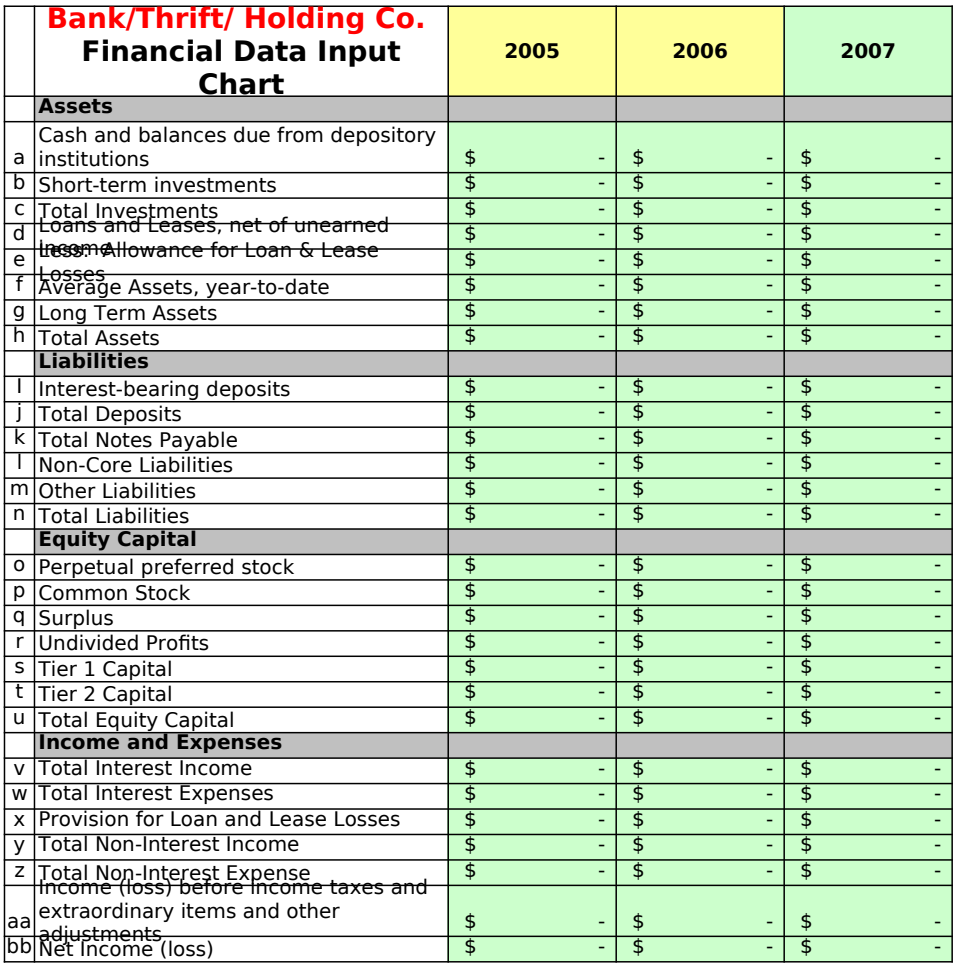

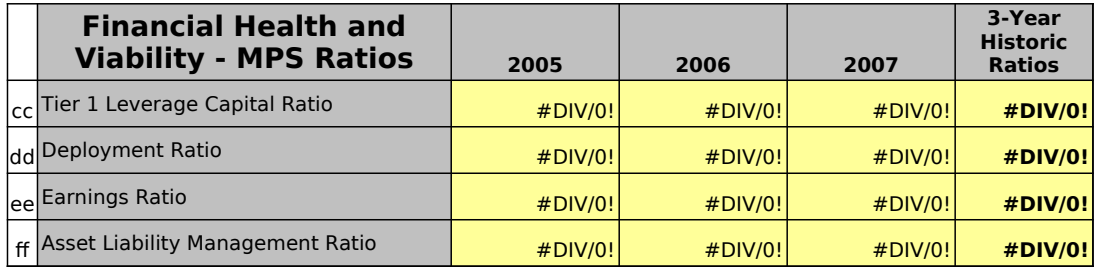

## **F3: Financial Data Input Chart - Bank/Thrift/ Holding Companies**

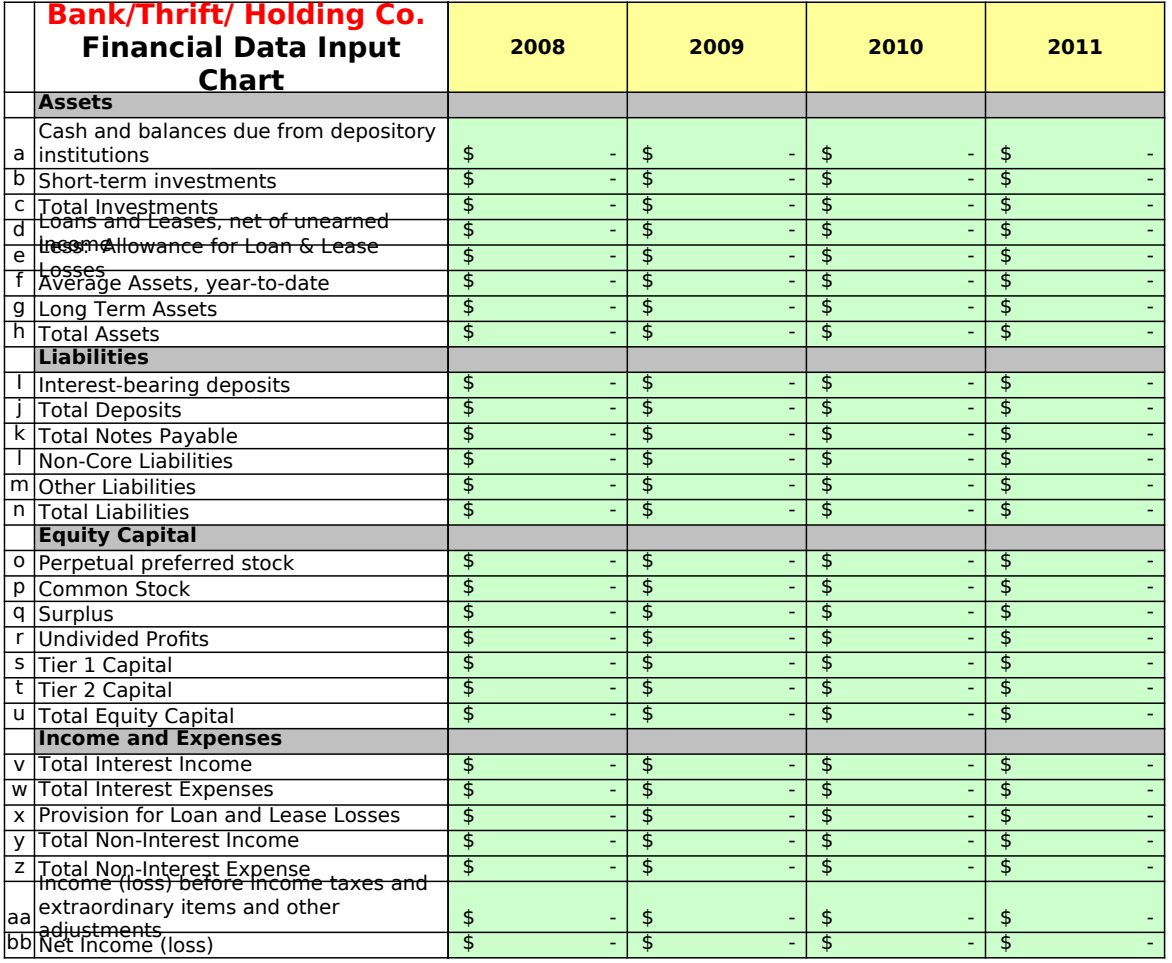

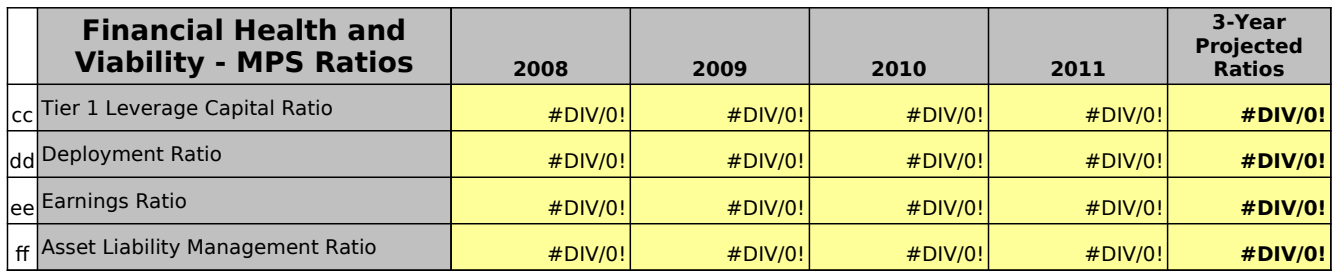

## **G. Loan Portfolio Quality Chart**

**Instructions**: Provide data for the overall total loan portfolio in the first table. Delinquency is defined as 90+ days past due for nonregulated Applicants and 12 + months past due for regulated Applicants. The other two tables are optional and allow the Applicant to provide portfolio data for up to two products within the portfolio. Applicants may choose to use these tables to demonstrate how a particular product's delinquency figures impact the overall portfolio. For example in one table the Applicant could summarize the business portfolio and in the 2nd the microenterprise portfolio. Enter information in the green shaded cells only. Insured Credit Unions and Insured Depository Institutions are NOT required to complete this chart.

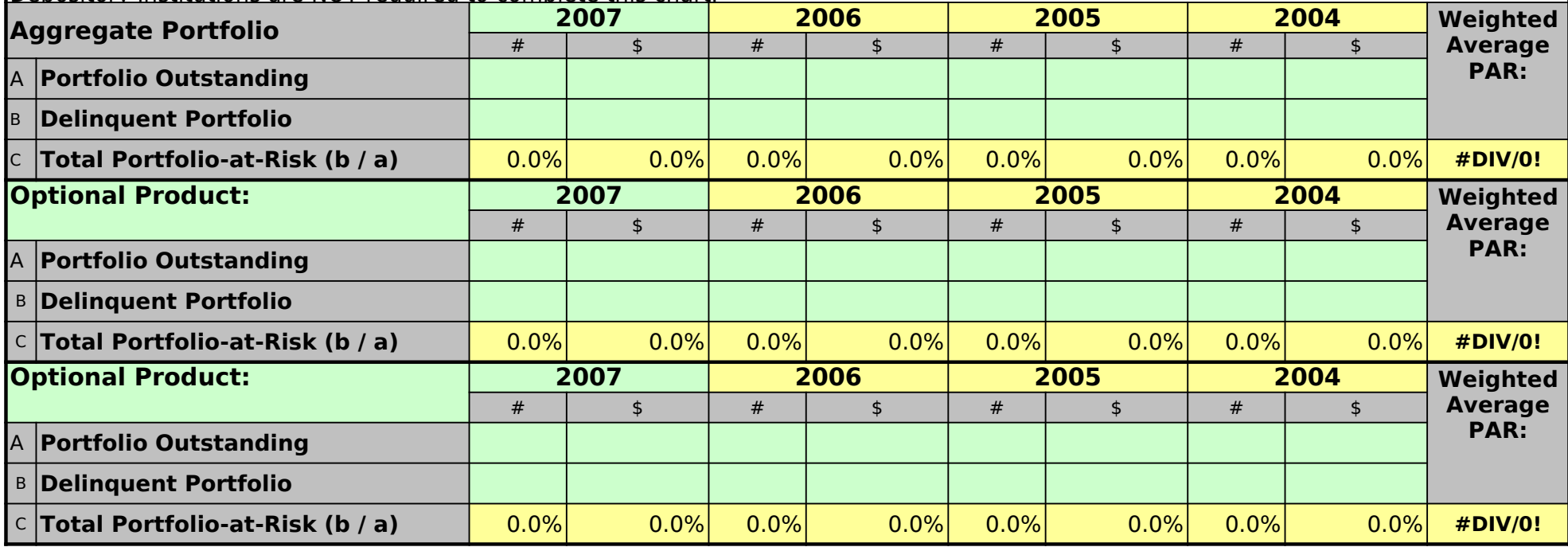

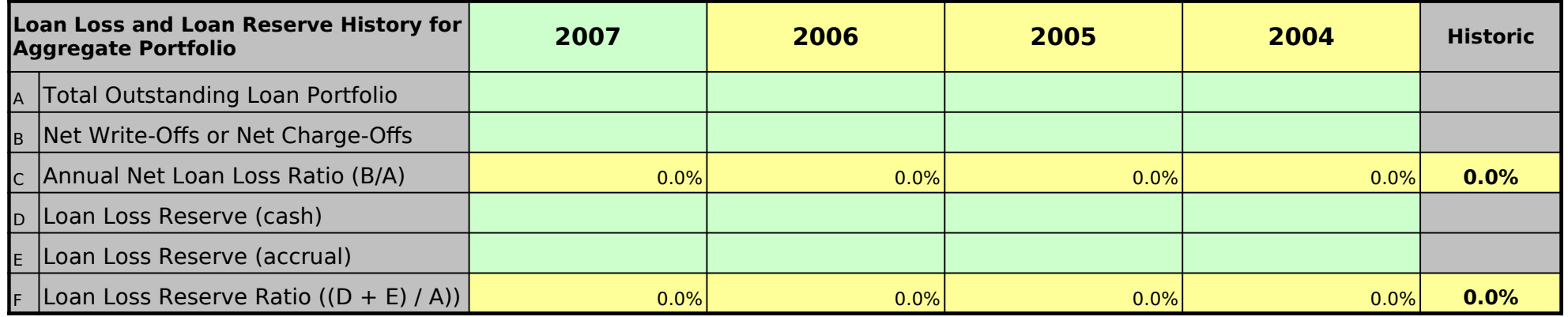

## **H. Equity Investment Portfolio Valuation Chart**

Instructions: This table should be completed for all Equity Investments. Complete the green-shaded cells only. Enter information on your Equity Investment portfolio as of the last day of your organization's fiscal year for the last three years (if applicable), and the current year to date. Follow-on investments into the same company should be counted as unique investments.

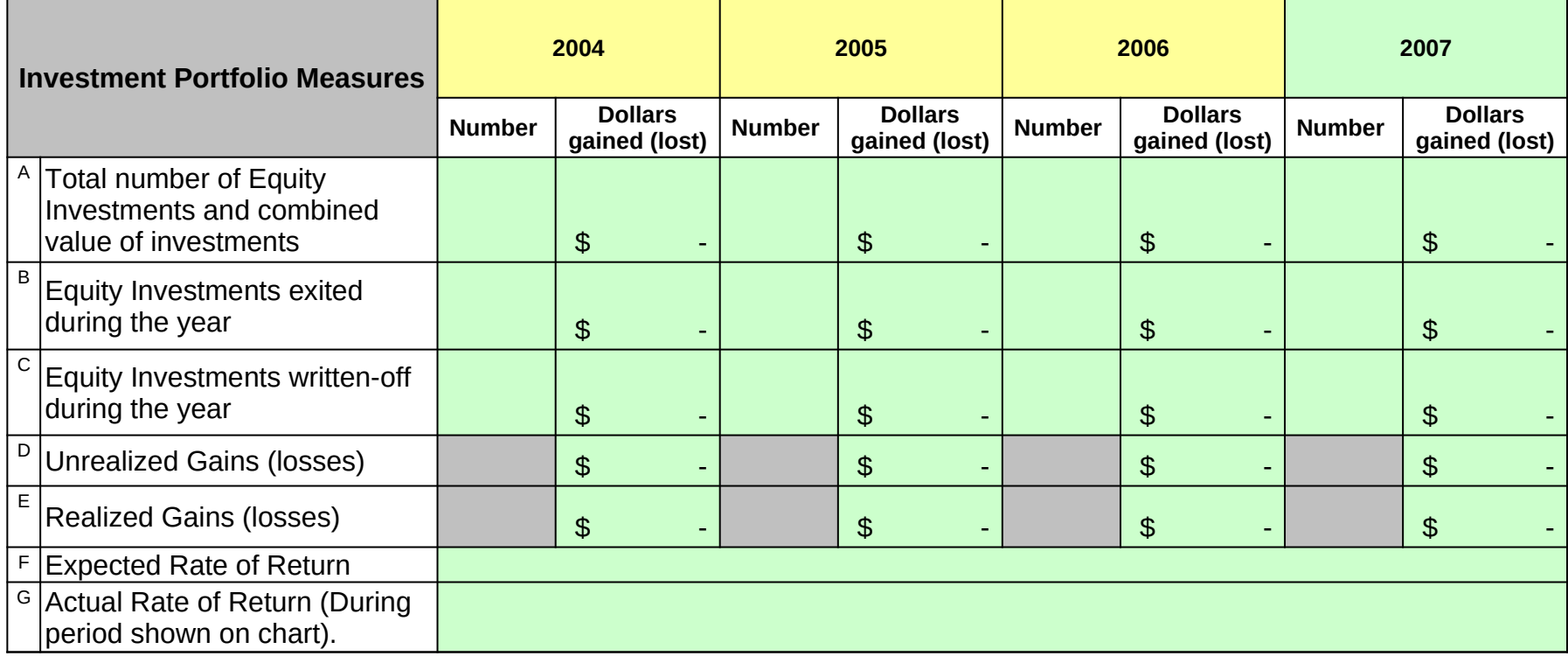